Microsoft® Windows Server® 2003 R2, Datacenter x64 Edition con virtualización sin límites con SP2 para sistemas Dell™ PowerEdge™ Información importante

# Notas y avisos

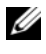

 $\mathscr{D}$  NOTA: una NOTA proporciona información importante que le ayudará a utilizar mejor el ordenador.

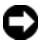

AVISO: un AVISO indica la posibilidad de daños en el hardware o la pérdida de datos, e informa de cómo evitar el problema.

La información contenida en este documento puede modificarse sin previo aviso. © 2007 Dell Inc. Todos los derechos reservados.

Queda estrictamente prohibida la reproducción de este documento en cualquier forma sin la autorización por escrito de Dell Inc.

Marcas comerciales utilizadas en este texto: Dell, el logotipo de DELL OpenManage y PowerEdge son marcas comerciales de Dell Inc.; Microsoft, Active Directory, Windows, Windows NT, y Windows Server son marcas comerciales o marcas comerciales registradas de Microsoft Corporation en los Estados unidos o en otros países; Unix es una marca comercial registrada de The Open Group en los Estados Unidos y en otros países; Intel, SpeedStep y Pentium son marcas comerciales registradas y Xeon es una marca comercial de Intel Corporation.

Otras marcas y otros nombres comerciales pueden utilizarse en este documento para hacer referencia a las entidades que los poseen o a sus productos. Dell Inc. renuncia a cualquier interés sobre la propiedad de marcas y nombres comerciales que no sean los suyos.

Mayo de 2007 Rev A00

\_\_\_\_\_\_\_\_\_\_\_\_\_\_\_\_\_\_

# Contenido

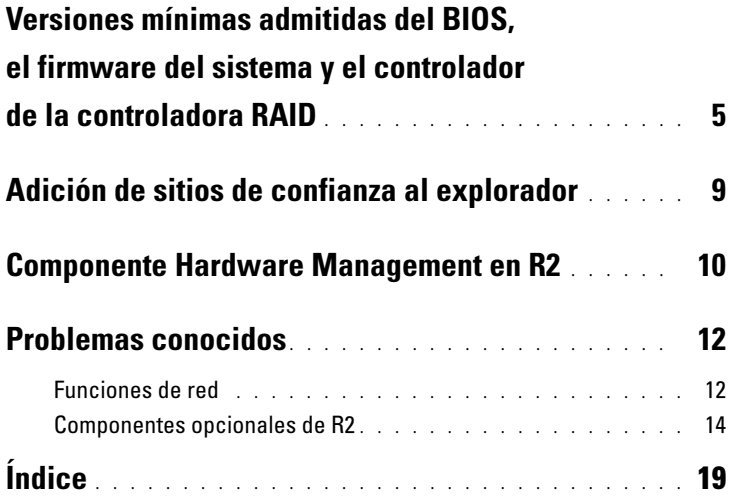

#### Contenido

<span id="page-4-5"></span>Este documento proporciona información importante acerca de los sistemas operativos Microsoft® Windows Server® 2003 R2, Datacenter x64 Edition con virtualización sin límites con SP2.

Este documento consta de los temas siguientes:

- Versiones mínimas admitidas del BIOS (sistema básico de entrada/salida), el firmware del sistema y el controlador de la controladora RAID (matriz redundante de discos independientes)
- Adición de sitios de confianza al explorador
- Componente Hardware Management (Administración de hardware) en R2
- <span id="page-4-7"></span>• Problemas conocidos

AVISO: para evitar la posibilidad de que un virus infecte la red, Dell™ recomienda utilizar otro sistema para descargar los parches, actualizaciones y Service Pack recomendados desde la página web de Microsoft www.update.microsoft.com. Asegúrese de que el sistema que ejecuta Windows Server 2003 R2, Datacenter x64 Edition con virtualización sin límites con SP2 está conectado a la red antes de instalar las actualizaciones.

# <span id="page-4-1"></span><span id="page-4-0"></span>Versiones mínimas admitidas del BIOS, el firmware del sistema y el controlador de la controladora RAID

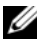

 $\mathscr{U}$  NOTA: las tablas de esta sección enumeran los requisitos mínimos para admitir Windows Server 2003 R2, Datacenter x64 Edition con virtualización sin límites con SP2 en los sistemas Dell PowerEdge™ compatibles. Dell recomienda utilizar las versiones más recientes del BIOS, el firmware y los controladores disponibles en la página web de asistencia de Dell en support.dell.com/ support/downloads o en el soporte multimedia Dell PowerEdge Service and Diagnostic Utilities (Utilidades de servicio y diagnóstico Dell PowerEdge).

<span id="page-4-6"></span><span id="page-4-4"></span><span id="page-4-3"></span><span id="page-4-2"></span>En la [tabla 1-1](#page-5-0) se muestra una lista de los sistemas PowerEdge que admiten Windows Server 2003 R2, Datacenter x64 Edition con virtualización sin límites con SP2 y las versiones mínimas admitidas del BIOS, la controladora de administración de la placa base (BMC) y el firmware Servicios de administración de emergencia (EMS).

| <b>Sistema PowerEdge</b> | Versión de BIOS/BMC admitida |  |
|--------------------------|------------------------------|--|
| 1850                     | $A02/A02$ o posterior        |  |
| 1855                     | A02/A00 o posterior          |  |
| 1950                     | 1.0.0/A00 o posterior        |  |
| 1955                     | A00                          |  |
| 2850                     | $A02/A02$ o posterior        |  |
| 2900                     | $1.0.0/ A00$ o posterior     |  |
| 2950                     | $1.0.0/ A00$ o posterior     |  |
| 6850                     | A00/A01                      |  |
| 6950                     | A00                          |  |
| 2970                     | A00                          |  |

<span id="page-5-1"></span><span id="page-5-0"></span>Tabla 1-1. Versiones mínimas admitidas de BIOS/BMC

<span id="page-5-2"></span>En la [tabla 1-2](#page-6-0) se enumeran las versiones mínimas admitidas del firmware del sistema y de los controladores (tanto nativos como no nativos) de las controladoras RAID compatibles. Los controladores nativos están incluidos en el sistema operativo, mientras que los controladores no nativos no lo están. Puede descargar utilidades y controladores no nativos desde la página web de asistencia de Dell en support.dell.com/support/ downloads o desde el soporte multimedia Dell PowerEdge Service and Diagnostic Utilities que se entrega con el sistema Dell.

Si su sistema no aparece en la [tabla 1-1](#page-5-0) o la [tabla 1-2,](#page-6-0) consulte la documentación del sistema para determinar si Windows Server 2003 R2, Datacenter x64 Edition con virtualización sin límites con SP2 se admite en su sistema.

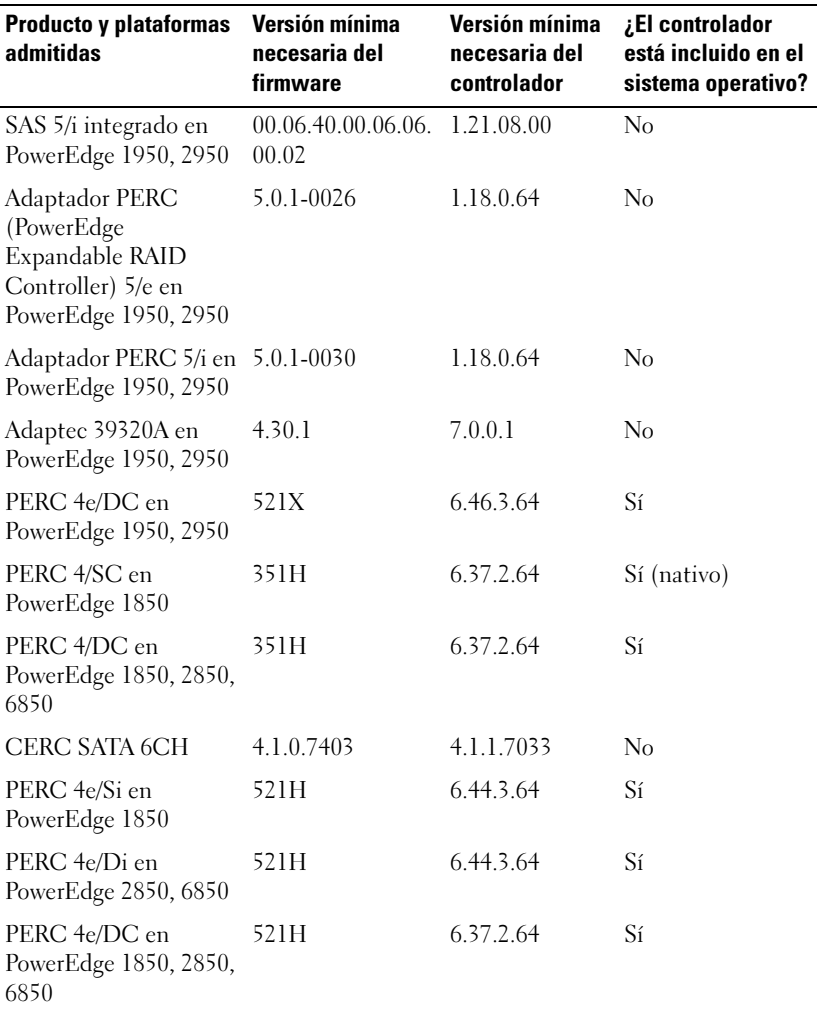

#### <span id="page-6-0"></span>Tabla 1-2. Versiones mínimas admitidas del firmware del sistema y del controlador de la controladora RAID

NOTA: los controladores y el firmware se encuentran en el soporte multimedia Dell PowerEdge Service and Diagnostic Utilities, en el soporte multimedia System Support (Asistencia para el sistema) y en la página web de asistencia de Dell (support.dell.com).

<span id="page-7-2"></span>En la [tabla 1-3](#page-7-0) se enumeran los requisitos mínimos de Microsoft y las configuraciones de hardware recomendadas para Windows Server 2003 R2, Datacenter x64 Edition con virtualización sin límites con SP2.

<span id="page-7-7"></span>

| Hardware admitido                       | <b>Mínima</b>   | <b>Recomendada</b>  |
|-----------------------------------------|-----------------|---------------------|
| Intel Xeon <sup>®</sup> basado en EM64T | $2,80$ GHz      | 3,60 GHz            |
| Intel Pentium® basado en EM64T          | 3,20 GHz        | $3,60$ GHz          |
| Memoria                                 | 1 GB            | 1 GB                |
| Espacio en disco                        | $4\text{ GB}^*$ | $4$ GB <sup>*</sup> |

<span id="page-7-9"></span><span id="page-7-0"></span>Tabla 1-3. Configuraciones de hardware mínimas y recomendadas de Microsoft para R2

<span id="page-7-8"></span>Dell recomienda una partición del sistema de 12 GB. La configuración predeterminada de las imágenes instaladas en fábrica por Dell y el soporte multimedia *Dell PowerEdge Installation and Server Management* (Instalación y administración de servidores Dell PowerEdge) es de 12 GB.

<span id="page-7-11"></span><span id="page-7-6"></span><span id="page-7-4"></span><span id="page-7-1"></span>En la [tabla 1-4](#page-8-1) se enumeran los requisitos mínimos del BIOS para admitir Execute Disable (XD) y Enhanced Intel® SpeedStep® Technology (EIST). Los sistemas Dell PowerEdge basados en Intel EM64T admiten las funciones siguientes en Windows Server 2003 R2, Datacenter x64 Edition con virtualización sin límites con SP2:

- <span id="page-7-10"></span><span id="page-7-3"></span>• Prevención de ejecución de datos (DEP), que requiere procesadores compatibles con XD que se entregan con los sistemas PowerEdge admitidos desde octubre de 2004.
- Energía y rendimiento del procesador equilibrado por servidor, que utiliza EIST en los procesadores Intel admitidos. La posibilidad de poder utilizar esta función del sistema operativo depende del modelo, la frecuencia y la versión del procesador.

<span id="page-7-5"></span>DEP y Energía y rendimiento del procesador equilibrado por servidor, introducidas en Windows Server 2003 SP1 de 32 bits, son funciones nuevas de R2 que requieren hardware compatible.

| <b>Sistema Dell</b><br><b>PowerEdge</b> | <b>Revisión mínima del BIOS</b><br>necesaria para XD | <b>Revisión mínima del BIOS</b><br>necesaria para EIST |
|-----------------------------------------|------------------------------------------------------|--------------------------------------------------------|
| 1850                                    | A02                                                  | A02                                                    |
| 1855                                    | A02                                                  | A02                                                    |
| 1950                                    | 1.0.0                                                | 1.0.0                                                  |
| 1955                                    | A <sub>00</sub>                                      | A00                                                    |
| 2850                                    | A02                                                  | A02                                                    |
| 2950                                    | 1.0.0                                                | 1.0.0                                                  |
| 6850                                    | A <sub>00</sub>                                      | A00                                                    |
| 6950                                    | A <sub>00</sub>                                      | A00                                                    |
| 2970                                    | A <sub>00</sub>                                      | A <sub>0</sub>                                         |

<span id="page-8-8"></span><span id="page-8-5"></span><span id="page-8-3"></span><span id="page-8-1"></span>Tabla 1-4. Requisitos mínimos del BIOS para admitir XD y EIST en sistemas Dell PowerEdge

# <span id="page-8-7"></span><span id="page-8-4"></span><span id="page-8-0"></span>Adición de sitios de confianza al explorador

<span id="page-8-6"></span>Debido a los estándares de seguridad mejorados de Microsoft, es posible que se le pida que añada un sitio de Internet o de intranet a la zona de sitios de confianza cuando acceda al sitio por primera vez.

Para añadir sitios de confianza al explorador, realice los pasos siguientes:

- 1 En el menú Herramientas, haga clic en Opciones de Internet. Se abre la ventana Opciones de Internet.
- 2 Haga clic en la ficha Seguridad.

Aparece el menú de la ficha Seguridad.

- 3 Haga clic en Sitios de confianza.
- 4 Haga clic en Sitios.

Se abre la ventana Sitios de confianza.

<span id="page-8-2"></span>5 En el campo Agregar esta página web a la zona:, escriba la dirección del sitio y haga clic en Agregar.

El sitio aparece en la casilla Sitios web.

6 Repita el [paso 5](#page-8-2) para añadir los sitios adicionales que desee y haga clic en Cerrar.

<span id="page-9-2"></span><span id="page-9-1"></span>Se abre la ventana Opciones de Internet.

**7** Haga clic en **Aceptar**.

# <span id="page-9-5"></span><span id="page-9-0"></span>Componente Hardware Management en R2

R2 contiene el componente opcional Hardware Management (Administración de hardware) que incorpora un grupo de funciones diseñadas para mejorar la administración del hardware del sistema.

Para obtener más información sobre el componente Hardware Management, consulte el artículo relacionado en la página web de Microsoft en

#### www.microsoft.com/technet/scriptcenter/preview/wsm/intro.mspx.

Para obtener instrucciones detalladas sobre cómo instalar los componentes de R2 adicionales, consulte el documento Microsoft Windows Server 2003 R2, Datacenter x64 Edition With Unlimited Virtualization With SP2 for Dell PowerEdge Systems Installation and Setup Guide (Guía de configuración e instalación de Microsoft Windows Server 2003 R2, Datacenter x64 Edition con virtualización sin límites con SP2 para sistemas Dell PowerEdge) en la página web de guías del usuario en www.dell.com/ostechsheets.

Al instalar el componente Hardware Management en un sistema que disponga de una BMC, es posible que aparezca el mensaje siguiente:

<span id="page-9-4"></span><span id="page-9-3"></span>An IPMI device has been registered within the system BIOS; all 3rd party IPMI drivers must be removed from the system prior to installation in order to prevent system instability; if all 3rd party drivers have been removed or you wish to ignore this risk press "OK" otherwise press "Cancel". (Se ha registrado un dispositivo IPMI en el BIOS del sistema. Deben eliminarse del sistema todos los controladores IPMI de otros fabricantes antes de realizar la instalación, para evitar la inestabilidad del sistema; si se han eliminado todos los controladores de otros fabricantes o desea pasar por alto este riesgo, pulse OK [Aceptar] o, de lo contrario, pulse Cancel [Cancelar].)

Antes de continuar, se recomienda desinstalar todos los controladores IPMI (Intelligent Platform Management Interface) de otros fabricantes.

 $✓$  NOTA: Dell OpenManage<sup>™</sup> 4.5.x requiere el controlador IPMI de Dell, y no puede utilizar el controlador IPMI de R2. Si utiliza Dell OpenManage 4.5.x para administrar los sistemas PowerEdge de octava generación, se recomienda no instalar el controlador IPMI de R2 en esos sistemas. Para obtener más información sobre el efecto del controlador IPMI de R2 en el paquete Dell OpenManage y sobre las posibles limitaciones de Dell OpenManage, consulte What Versions of Dell OpenManage are Supported in Microsoft Windows Server 2003 R2? (Versiones de Dell OpenManage admitidas en Microsoft Windows Server 2003 R2) en la página web de asistencia de Dell (support.dell.com).

Una vez que el componente Hardware Management esté instalado, debe instalar manualmente el controlador de dispositivo IPMI mediante los comandos siguientes (si es necesario): Rundll32 ipmisetp.dll, AddTheDevice.

El dispositivo IPMI se puede visualizar en el Administrador de dispositivos en Dispositivos de sistema en la entrada Microsoft Generic IPMI Compliant Device (Dispositivo compatible con IPMI genérico de Microsoft).

El componente Hardware Management de R2 y el controlador IPMI sólo se admiten en los sistemas PowerEdge con BMC que sean compatibles con IPMI versión 1.5 y posteriores. Los sistemas PowerEdge con BMC que admiten IPMI versión 1.0 no son compatibles con el controlador IPMI de R2. Estos sistemas pueden seguir utilizando el controlador IPMI de Dell OpenManage.

En la [tabla 1-5](#page-10-0) se muestra la tabla de compatibilidades para el controlador IPMI de R2 y para el controlador IPMI de Dell OpenManage en los sistemas PowerEdge*.*

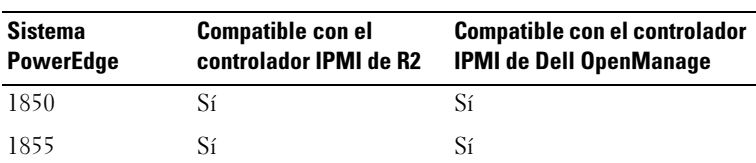

#### <span id="page-10-1"></span><span id="page-10-0"></span>Tabla 1-5. Tabla de compatibilidades para el controlador IPMI de R2 y el controlador IPMI de Dell OpenManage

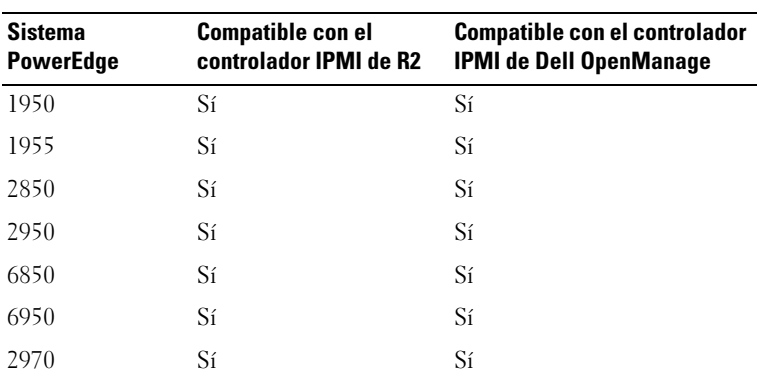

#### Tabla 1-5. Tabla de compatibilidades para el controlador IPMI de R2 y el controlador IPMI de Dell OpenManage *(continuación)*

# <span id="page-11-2"></span><span id="page-11-0"></span>Problemas conocidos

En esta sección se describen los problemas conocidos relativos a los componentes de R2 opcionales y de red en el sistema operativo Windows Server 2003 R2, Datacenter x64 Edition con virtualización sin límites con SP2.

#### <span id="page-11-1"></span>Funciones de red

**NOTA:** si planea implantar el sistema operativo Windows Server 2003 en un sistema que disponga de un dispositivo de red Broadcom 5708, consulte los documentos Broadcom NetXtreme II Tech Sheet and Best Practices (Hoja técnica de Broadcom NetXtreme II e información sobre prácticas recomendadas) más recientes en la página web de asistencia de Dell (support.dell.com).

• Los servicios de instalación remota (RIS) requieren un controlador especial si se utiliza un dispositivo de red Broadcom 5708

El controlador RIS está disponible en el paquete de controladores de la familia de adaptadores Broadcom NetXtreme II. Utilice este controlador únicamente para las instalaciones de RIS. Cuando se haya instalado el sistema operativo, ejecute el programa de configuración del paquete de controladores de la familia de adaptadores Broadcom NetXtreme II para activar la conectividad de red completa.

Para obtener información acerca de los problemas de Windows Server 2003 que no están relacionados con los componentes R2, consulte el documento Windows Server 2003 R2, Datacenter x64 Edition with Unlimited Virtualization with SP2 for Dell PowerEdge Systems Important Information (Guía de configuración e instalación de Microsoft Windows Server 2003 R2, Datacenter x64 Edition con virtualización sin límites con SP2 para sistemas Dell PowerEdge, Información importante) que se encuentra en la página web de documentación de Dell www.dell.com/ostechsheets.

• Tras instalar el paquete para red escalable de Microsoft, aparece una pantalla azul al cambiar de un protocolo de configuración dinámica de host (DHCP) a una dirección IP estática, o al cambiar la dirección IP de la puerta de enlace

Este problema sólo se produce cuando las conexiones del protocolo de control de transmisión activo (TCP) se descargan al dispositivo de red del motor de descarga TCP/IP (TOE) en el momento en que se aplica el cambio. Este problema puede solucionarse mediante una de las dos opciones siguientes:

- Desactive la función de descarga de programación de red segura (SNP) antes de aplicar la puerta de enlace predeterminada. Para ello, utilice el comando netsh para desactivar SNP y, a continuación, actívela después de cambiar la dirección IP. Para desactivar SNP, utilice el comando netsh int ip set chimney disabled y, para volver a activar SNP, utilice el comando netsh int ip set chimney enable.
- En la carpeta Network Connections, haga clic con el botón derecho del ratón en el objeto TOE LAN Connection (Conexión LAN de TOE) y seleccione la opción Disable (Enable) (Descactivar [Activar]) para desactivar la controladora de interfaz de red (NIC) de TOE antes de aplicar el cambio en la dirección IP. Active la NIC de TOE después de cambiar la dirección IP.

#### **ZA NOTA:** se expondrá una solución para este problema en próximos artículos de Microsoft Knowledge Base.

• Tras instalar el paquete para red escalable de Microsoft, aparece una pantalla azul si se ha definido la misma dirección IP para dos o más dispositivos de red

Para solucionar este problema, desactive el dispositivo de red en el BIOS del sistema y vuelva al sistema operativo para cambiar la dirección IP por una que no presente problemas.

#### <span id="page-13-0"></span>Componentes opcionales de R2

<span id="page-13-2"></span>Los eventos de hardware aparecen en formato XML

<span id="page-13-4"></span>Tras instalar el componente Hardware Management de R2 y el controlador IPMI, se crea un nuevo registro denominado "Eventos de hardware" en el visor de registro de eventos. Este registro recopila y muestra todas las entradas que aparecen en el registro de eventos del sistema de la controladora de administración de la placa base (BMC SEL).

<span id="page-13-1"></span>A diferencia de las entradas de los registros de eventos del sistema y de la aplicación, las entradas del registro de eventos de hardware aparecen en formato XML simple, no traducido a texto, lo que dificulta su lectura.

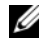

**20 NOTA:** puede utilizar Dell OpenManage o Dell Remote Access Controller (DRAC) para ver las entradas de BMC SEL en formato de texto. Para obtener más información, visite a la página web de asistencia de Dell (support.dell.com).

Para determinar la causa del evento, localice el evento del sistema con mensaje recibido del dispositivo IPMI. Aparecerá una breve descripción de la entrada SEL con un hiperenlace asociado, que contiene información sobre el evento.

<span id="page-13-3"></span>• El controlador IPMI aparece en forma de icono de advertencia amarillo en el Administrador de dispositivos

Si se instala manualmente el controlador IPMI de R2 en un sistema que no está configurado con una BMC, el controlador aparecerá en el Administrador de dispositivos con un icono de advertencia amarillo y un mensaje en el que se indica que no se ha podido iniciar el controlador.

Este comportamiento es normal, puesto que el controlador no puede comunicarse con la BMC.

Para solucionar este problema, no instale el controlador IPMI en sistemas que no tengan BMC o cuya BMC no sea compatible.

Vea la [tabla 1-4](#page-8-1) para obtener una lista de los sistemas que admiten el controlador IPMI de R2.

#### <span id="page-14-0"></span>• Aparece un error de WinRM en el registro de eventos de la aplicación

Tras instalar el componente Hardware Management de R2, es posible que aparezca un mensaje de error de WinRM (Administración remota de Windows) en el registro de eventos de la aplicación cada vez que se reinicie.

Este mensaje de error aparece porque no se ha configurado un servicio de escucha en WS-Management. Para eliminar este mensaje de error, cree un servicio de escucha en WS-Management o desactive el servicio de WS-Management. Visite la página web del componente Hardware Management de Microsoft en www.microsoft.com/technet/ scriptcenter/preview/wsm/intro.mspx o la sección de ayuda relativa a este componente para obtener más información sobre la configuración de WS-Management.

• Activación de Servicios de Cluster Server de Microsoft (MSCS) en un sistema con Windows Server 2003 R2, Datacenter x64 Edition con virtualización sin límites con SP2

Para activar MSCS en un sistema que ejecute Windows Server 2003 R2 Datacenter x64 Edition con virtualización sin límites con SP2, debe configurar MSCS antes de instalar componentes de R2 adicionales. Si se han instalado componentes de R2 adicionales en el sistema, desinstale esos componentes, configure MSCS y, a continuación, vuelva a instalarlos. Este procedimiento garantiza que los componentes de R2 funcionarán correctamente en un entorno de clúster.

• Aparece un error de finalización del servicio del sistema de archivos de red (NFS) en el registro de eventos del sistema

Tras desinstalar el componente Microsoft Services for NFS (Servicios Microsoft para NFS) en R2, es posible que aparezca el mensaje de error siguiente:

The Server for NFS terminated with the following error. The system cannot find the file specified (El servidor para NFS finalizó con el error siguiente. El sistema no puede encontrar el archivo especificado).

Este problema se debe a la orden de detención de cada servicio. No afecta a ninguna función del sistema operativo, por lo que puede ignorarse.

• Aparece un error de Perflib en el registro de eventos de la aplicación

Tras instalar los componentes de R2 opcionales, es posible que aparezca un error de Perflib de origen con la ID de evento 1008 en el registro de eventos de la aplicación.

Este problema se debe a la limitación con los contadores de rendimiento ASP.NET e Internet Information Server. Este problema afectará a los contadores ASP.NET en PerfMon. Microsoft está trabajando para corregir el problema en una futura versión del sistema operativo.

• Errores de sincronización de contraseñas de Windows NT*®* a UNIX en el registro de eventos de la aplicación

Tras instalar y desinstalar el componente Identity Management for UNIX® (Administración de identidades para UNIX) en R2, es posible que aparezcan las ID de evento 16386 y 8192 de sincronización de contraseñas de Windows NT a UNIX en el registro de eventos de la aplicación.

Este problema no afecta al funcionamiento de ninguno de los componentes del sistema operativo. Microsoft está trabajando para corregir este problema en una futura versión del sistema operativo Microsoft Windows<sup>®</sup>.

#### • Aparecen errores del contrato de uso del sistema (SUA) en el registro de eventos de la aplicación

Tras instalar los componentes de R2 Subsystem for UNIX-based applications (Subsistema para aplicaciones basadas en UNIX) y Microsoft Services for NFS (Servicios Microsoft para NFS) en un sistema instalado con IIS, es posible que aparezca la ID de evento 1013 de SUA de origen en el registro de eventos de la aplicación.

Este problema no afecta al funcionamiento de ninguno de los componentes del sistema operativo. Microsoft está trabajando para corregir el problema en una futura versión del sistema operativo **Windows** 

#### • Error de finalización del servicio de administración IIS en el registro de eventos del sistema

Tras desinstalar los componentes IIS y Microsoft Active Directory® federation service (ADFS) en un sistema R2, aparecerá el error IIS Admin Service terminated with service-specific error (El servicio de administración IIS ha finalizado con un error específico del servicio) en el registro de eventos del sistema. Este problema no afecta al funcionamiento de ninguno de los componentes del sistema operativo, ya que sólo se produce durante el proceso de desinstalación de los componentes. Microsoft está trabajando para corregir este problema en una futura versión del sistema operativo Windows.

# <span id="page-18-0"></span>Índice

#### A

Administrador de dispositivos [icono de advertencia](#page-11-2)  amarillo, 12

#### B

BIOS [requisitos mínimos](#page-7-1)  [para EIST, 8-](#page-7-1)[9](#page-8-3) [requisitos mínimos](#page-7-1)  [para XD, 8-](#page-7-1)[9](#page-8-3) [versión mínima admitida, 5-](#page-4-1)[9](#page-8-4) [BMC, 5-](#page-4-2)[6](#page-5-1) [BMC SEL, 14](#page-13-1)

#### C

[configuraciones de hardware, 8](#page-7-2) controladora de administración de la placa base [Véase](#page-4-3) BMC controladoras RAID [versión mínima del](#page-4-1)  [controlador, 5-](#page-4-1)[9](#page-8-4) [controladores nativos](#page-5-2)  y no nativos, 6

#### D

[DEP, 8](#page-7-3)

# E

[EIST, 8-](#page-7-4)[9](#page-8-5) [EMS, 5](#page-4-4) [energía y rendimiento del](#page-7-5)  procesador equilibrado por servidor, 8 Enhanced Intel SpeedStep

Technology 6 [Véase](#page-7-6) EIST

# F

firmware del sistema [versión mínima admitida, 5-](#page-4-1)[9](#page-8-4)

#### H

[Hardware Management, 10](#page-9-1)

# I

[icono de advertencia](#page-11-2)  amarillo, 12 información importante [Windows Server 2003 R2, 10](#page-9-2)

#### [Intel, 8](#page-7-7) IPMI [controladores, 10](#page-9-3) [dispositivo, 10](#page-9-4) [tabla de compatibilidades](#page-10-1)  para el controlador IPMI nativo de R2, 11

# L

[Los, 14](#page-13-2)

#### M

[memoria, 8](#page-7-8)

[Microsoft, 8-](#page-7-9)[9](#page-8-6)

[Microsoft® Windows](#page-4-5)  Server® 2003 R2, 5

# P

prevención de ejecución de datos Véase DEP[, 8](#page-7-10)

problemas conocidos [el controlador IPMI aparece](#page-13-3)  en forma de icono de advertencia amarillo, 14 [error de WinRM en el registro de](#page-14-0)  eventos de la aplicación, 15 [los eventos de hardware aparecen](#page-13-2)  en formato XML, 14

### R

registro de eventos del sistema de la controladora de administración de la placa base [Véase](#page-13-4) BMC SEL

### S

Servicios de administración de emergencia [Véase](#page-4-6) EMS sitios de confianza [añadir al explorador, 9](#page-8-7)

#### V

[virus, 5](#page-4-7)

#### W

Windows Server 2003 R2 [información importante, 10](#page-9-5)

# X

[XD, 8-](#page-7-11)[9](#page-8-8)